# Modbus TCP Server Add-On Instruction based code for ControlLogix® and CompactLogix® controllers

# <span id="page-0-0"></span>Introduction

This document describes the application and use of the Modbus TCP Server Add-On Instruction.

Modbus TCP Server Add-On Instruction (AOI) allows users to implement Modbus TCP Server functionality into the Logix family of controllers. AOIs can be used standalone or can be added to an existing application following the directions outlined below.

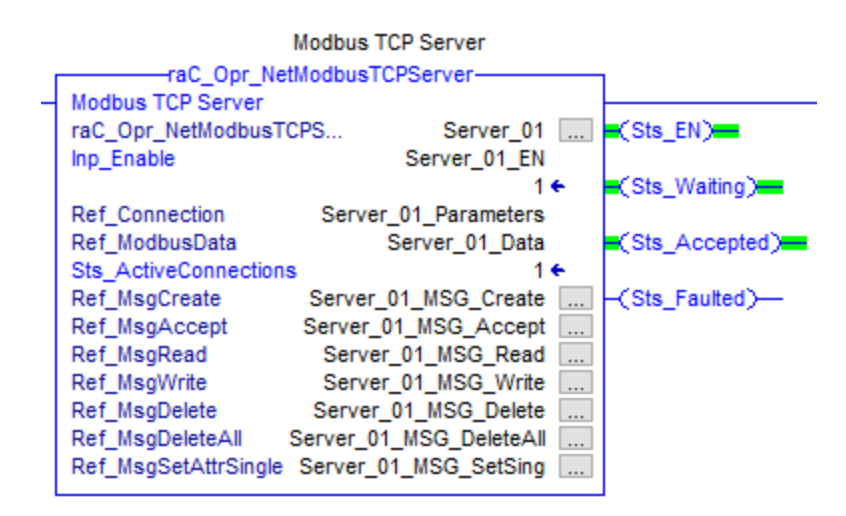

# Contents

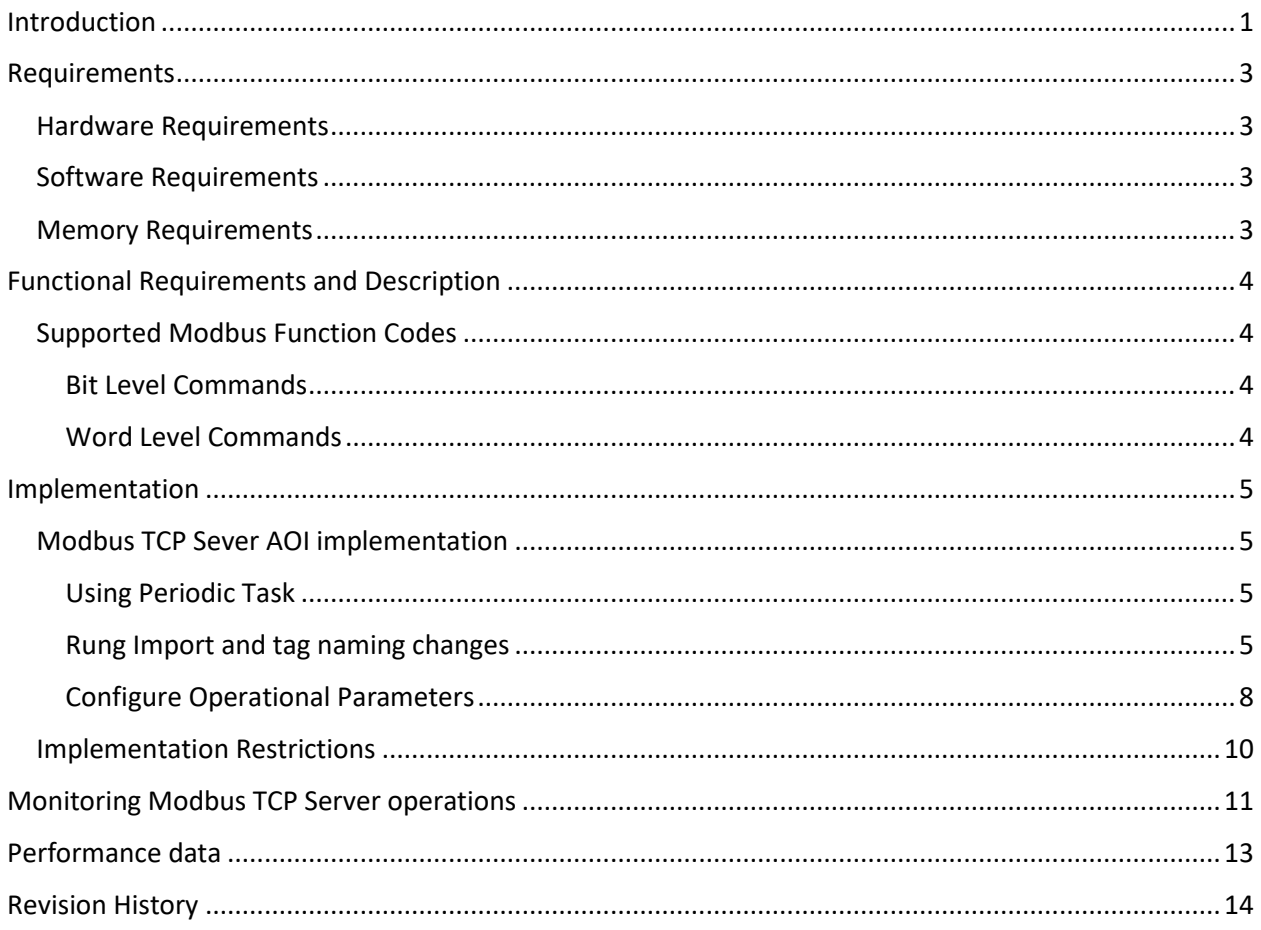

# <span id="page-2-0"></span>Requirements

#### <span id="page-2-1"></span>Hardware Requirements

The Modbus TCP Server code requires a ControlLogix or CompactLogix controller with an EtherNet/IP module that supports Logix Sockets functionality. See Knowledgebase technote 470690 for complete list of controllers and modules.

[https://rockwellautomation.custhelp.com/app/answers/detail/a\\_id/470690](https://rockwellautomation.custhelp.com/app/answers/detail/a_id/470690)

#### <span id="page-2-2"></span>Software Requirements

The Modbus TCP Server AOI code supports Logix controller revisions 20 and higher.

#### <span id="page-2-3"></span>Memory Requirements

First instance of the Modbus TCP Server AOI uses about 123 Kbytes of memory. Each additional AOI instance requires about 40 Kbytes of memory. These estimates based on the ControlLogix 5570 family of controllers. Please note that some Compactlogix controllers have a starting memory size as low as 384Kbytes. This code can take a significant amount of memory in smaller CompactLogix controllers.

# <span id="page-3-0"></span>Functional Requirements and Description

# <span id="page-3-1"></span>Supported Modbus Function Codes

#### <span id="page-3-2"></span>Bit Level Commands

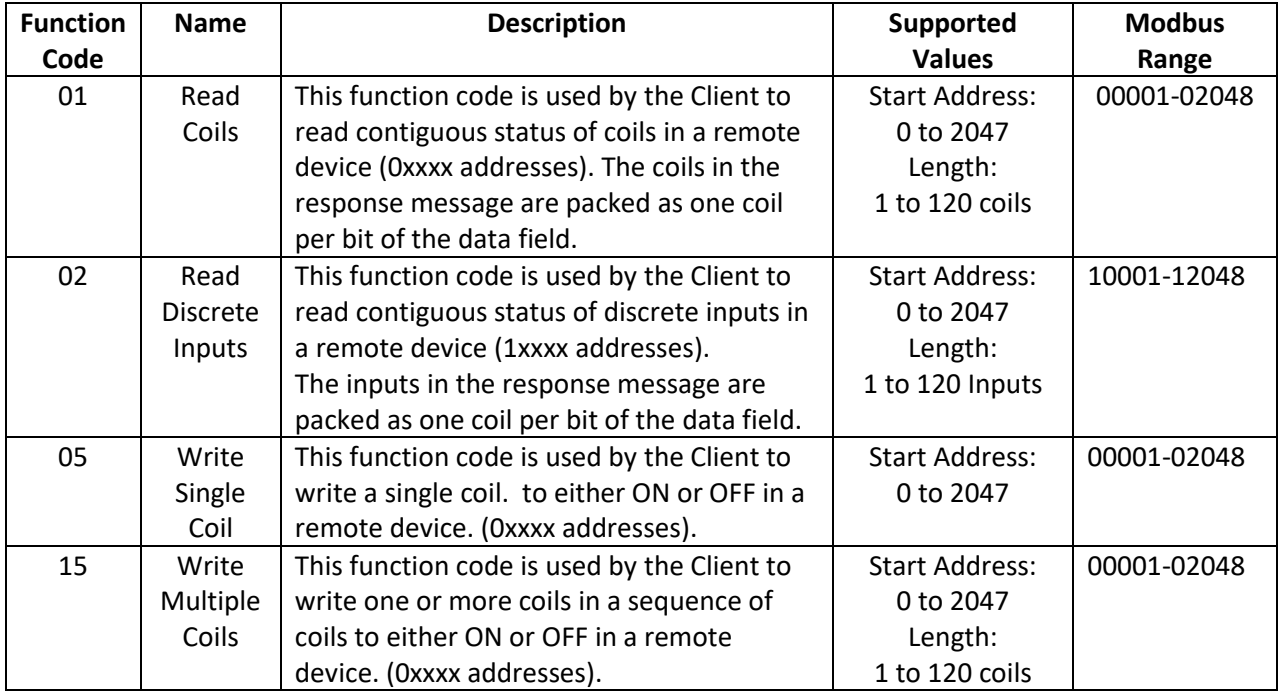

## <span id="page-3-3"></span>Word Level Commands

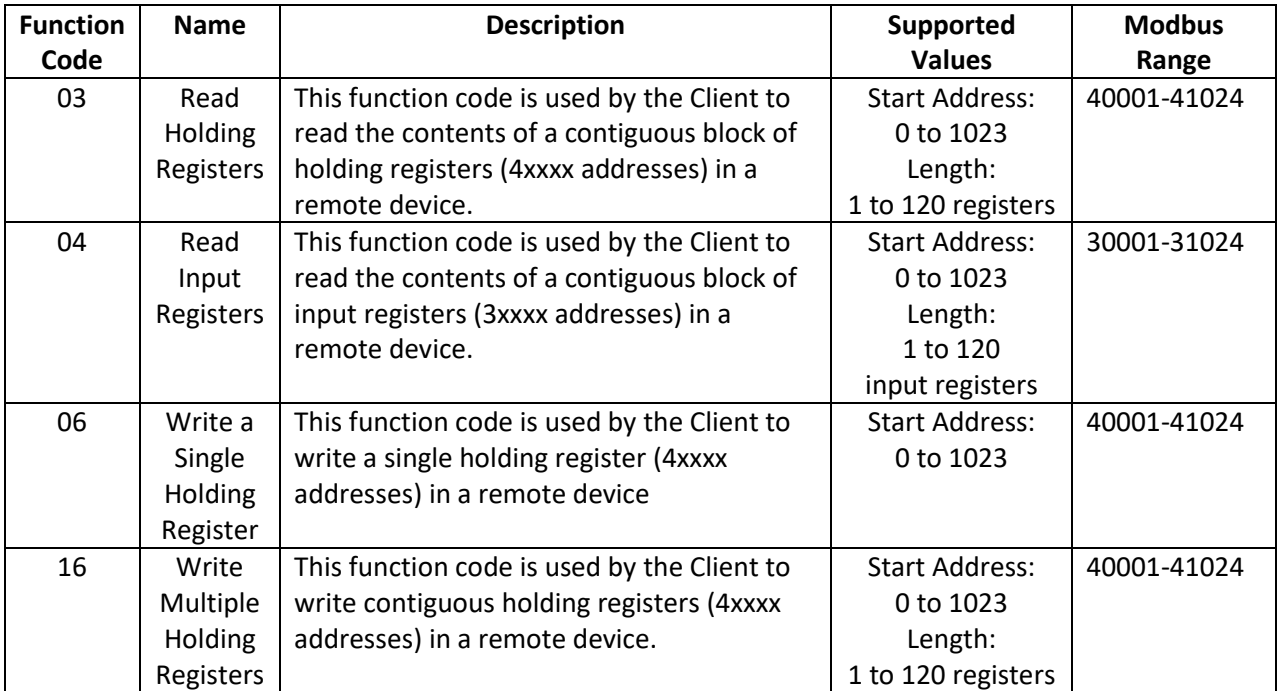

# <span id="page-4-0"></span>Implementation

#### <span id="page-4-1"></span>Modbus TCP Sever AOI implementation

#### <span id="page-4-2"></span>Using Periodic Task

It's recommended to add AOIs into a Periodic task with Rate of 10ms (or higher). Slower rates will reduce controller load and reduce performance. Faster task rates will increase performance but will add a significant load to the controller.

Se[e Performance Data](#page-12-0) section for details.

#### <span id="page-4-3"></span>Rung Import and tag naming changes

The pre-configured Add-On Instructions are supplied in a Rung format.

The Rung Import format must be used to implement the AOI.

#### *Important:*

#### *Use only the Rung Import process.*

*Do not use Copy/Paste functionality or add these AOIs using Instructions tool bar. Doing this will remove configurations from pre-configured message instructions, making AOIs non-functional.*

Rung Import process for Modbus TCP Server AOI:

- 1. Open a Ladder Routine within your application
- 2. Right click on any empty area and select *Import Rungs*

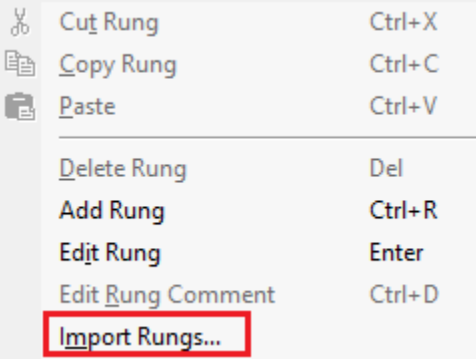

3. Select *raC\_Opr\_NetModbusTCPServer\_Rung.L5X* file and click *Import.*Name

Fil raC\_Opr\_NetModbusTCPClient\_Rung.L5X

Fil raC\_Opr\_NetModbusTCPServer\_Rung.L5X

4. When Import Configuration Dialog opens, select *Tags*

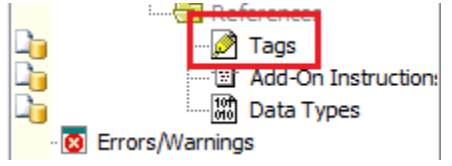

5. You can leave final names as-is or change them to accommodate your application.

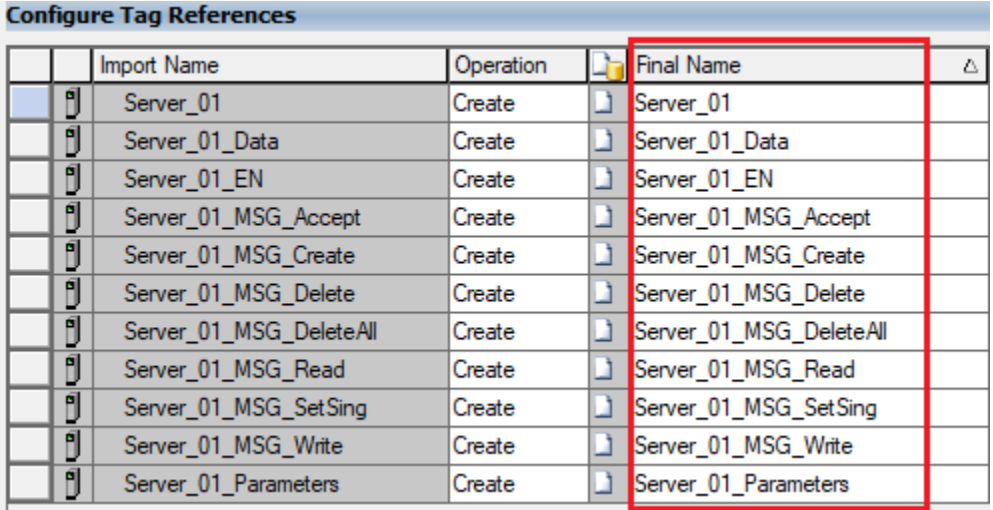

6. To change Final Names click *Find/Replace* button

#### Find/Replace...

When Dialog opens, replace default name **Server\_01** with desired prefix, verify that Final Names Box is checked then click *Replace All*

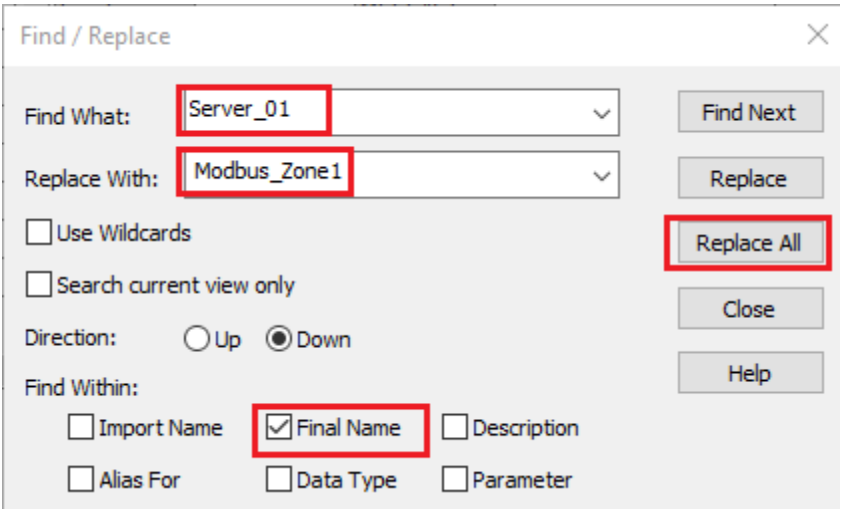

Close Find/Replace dialog and verify **Final Names**

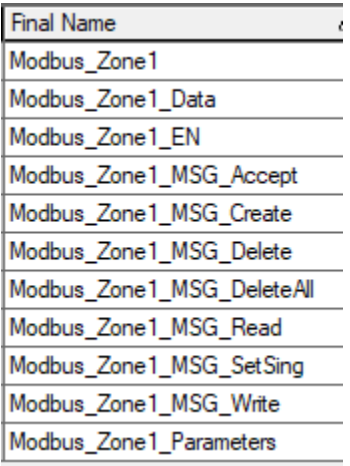

## Click *Ok* to finish the Import process

New rung should look like shown below without any errors.

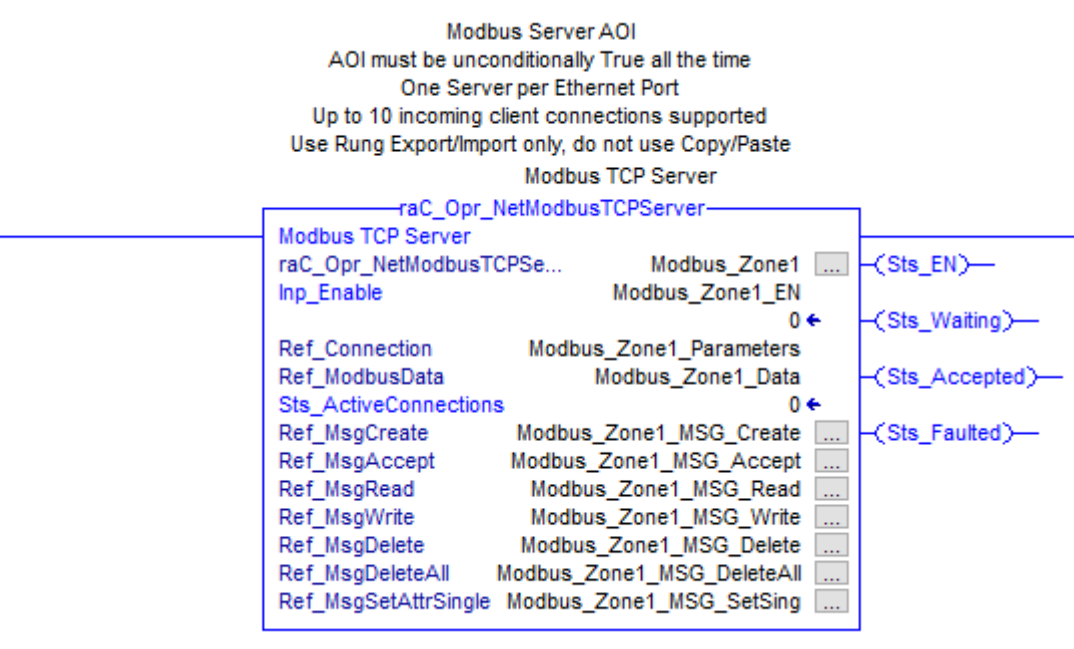

#### <span id="page-7-0"></span>Configure Operational Parameters

Modbus TCP Server requires a local EtherNet/IP module that supports Logix Sockets. Se[e Requirements](#page-2-1) section for details.

In this section we will link Modbus TCP Server AOI to this EtherNet/IP module.

1. Right Click on the tag attached to the **Ref\_Connection** parameter and select *Monitor "…"*

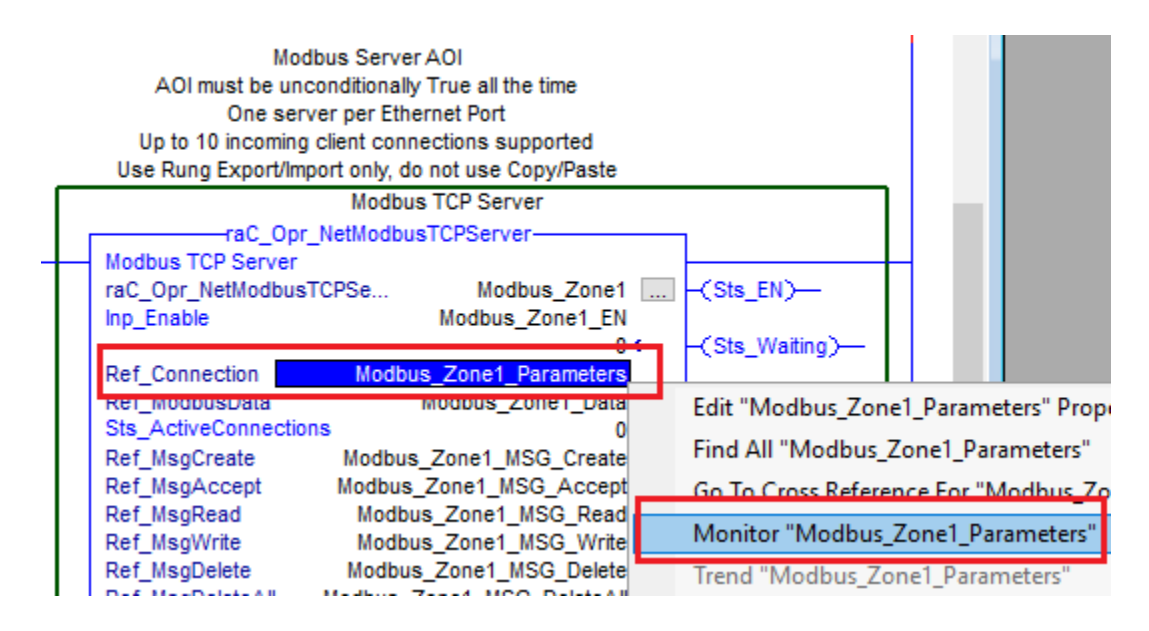

2. Expand Parameters tag. Specify the slot of the Local EtherNet/IP module.

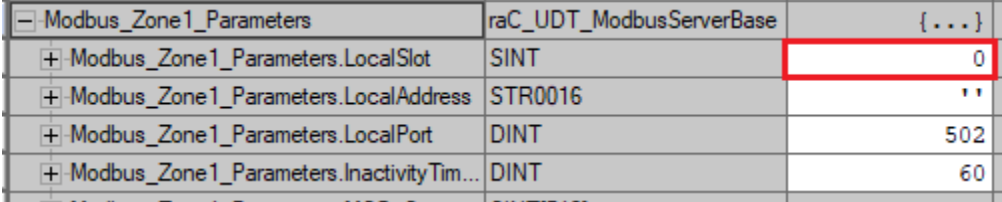

For 1756 ControlLogix controllers specify the actual slot of desired 1756-EN2T(R) module. For 1756-L8xE controllers using the built in Ethernet port specify the 1756-L8xE controller slot. For CompactLogix 5370, 5380, 5480 controllers set the "**.LocalSlot"** to 0.

3. Specify the **".LocalAddress"** of the EtherNet/IP module.

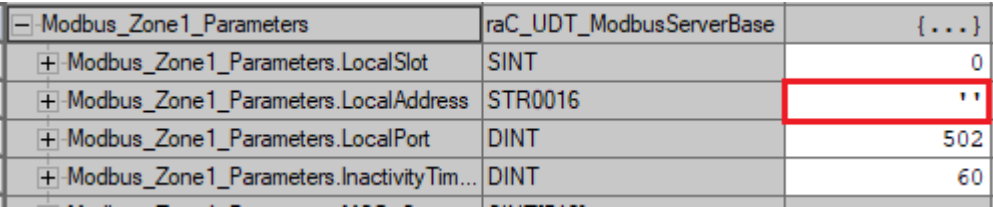

For CompactLogix 5380 and 5480 controllers **in Dual IP mode** only, specify the IP Address of the Local Ethernet connection used for Modbus TCP communications. **Leave this field blank for all other cases.**

- 4. Leave Default Modbus TCP port at 502. This value is Modbus TCP protocol standard.
- 5. If you change any of these Parameters during operation be sure to reset and then set the AOI **Inp\_Enable** parameter tag.
- 6. Start Modbus TCP Server by setting tag attached to **Inp\_Enable** parameter to 1.

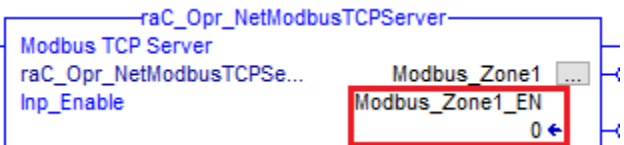

#### <span id="page-9-0"></span>Implementation Restrictions

- 1. Implementation must be done using Import Rung function only to preserve Message instruction configurations. Do not use Copy/Paste as it will not bring complete Message instruction configurations and tags. Do not use Search/Replace tags once rung is implemented. All replacement can be done only during rung import.
- 2. Only one Server AOI is supported per CompactLogix controller (5370, 5380, 5480). ControlLogix Controllers (1756) can have one server per each 1756-EN2T(R) module used, but each instance must use own set of data tags.
- 3. Modbus TCP Server and Modbus TCP Client AOIs can reside in the same program. However Server applications may cause a temporary Client disconnection due to the shared Logix Sockets object.

# <span id="page-10-0"></span>Monitoring Modbus TCP Server operations

1. Modbus Tags are located under **Ref\_ModbusData** parameter tag.

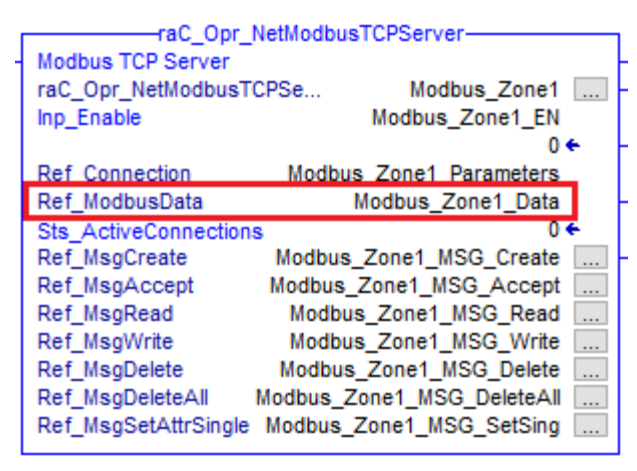

This tag contains four separated data areas for coils (0xxxx), discrete inputs (1xxxx), input registers (3xxxx) and holding registers (4xxxx). These tag values can be read and populated by the user application without any restrictions.

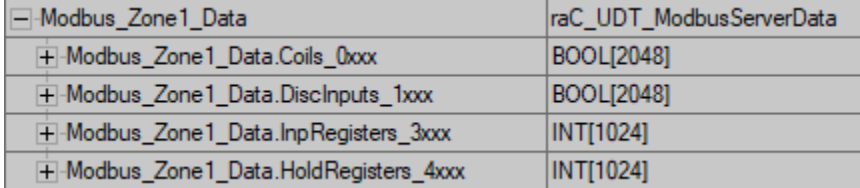

2. The **Sts\_ActiveConnections** parameter indicates the number of currently active Client connections.

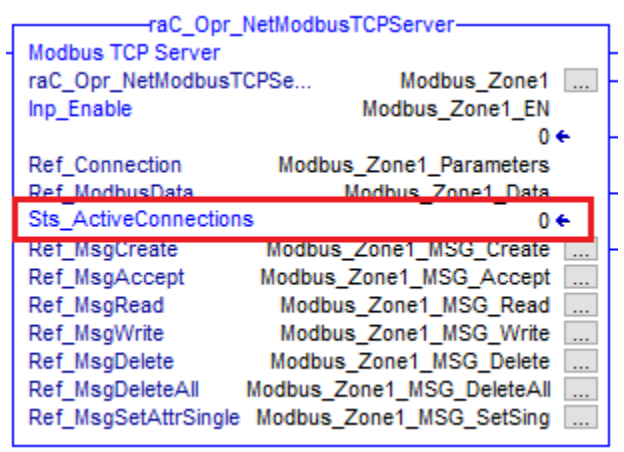

3. Status Bits

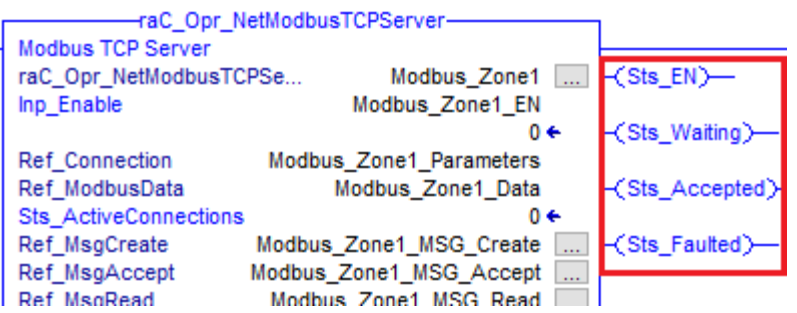

- a. **Sts\_EN** output indicates that Modbus TCP Server functionality is enabled.
- b. **Sts\_Waiting** output indicates that Server is ready to accept an incoming connection request from a Client.
- c. **Sts\_Accepted** output indicates that at least one Client connection request is accepted and servicing data requests.
- d. **Sts\_Faulted** output indicates that one of the message instructions is faulted.

# <span id="page-12-0"></span>Performance data

Modbus Server performance can be affected by many factors including: periodic task rate, performance of the Client device, speed of Server controller, how busy the Server controller is, network performance, network card, number of Clients connected to the Server, the number of active transactions etc.

The Sever can affect the performance of the data delivery in the Client based on the following factors:

- Number of connected Clients
- Number of active Transactions per Client
- Server Periodic Scan Rate
- It requires two Periodic task scans to service each message

The Server can delay data delivery by as much as the following formula:

#### *(Total number of Transaction) x 2 Scans x Periodic task rate*

Example:

Assumptions:

- The Server has one Client connection with 3 active transactions
- The Server has a second Client connection with 4 active transactions
- The Server Periodic Task rate is the default 10 mS

(Client 1, 3 transactions + Client 2, 4 Transactions) x 2 Scans per transaction x 10 mS Periodic Rate

#### *(3 + 4) x 10 x 2 = 140msec*

So in this example the Server can delay the actual data transmission by as much as 140 msec.

# <span id="page-13-0"></span>Revision History

- 1. Revision 1.02 Initial Release in Ladder Program format. If you are currently using this code in an existing application, you may continue to do so.
- 2. Server Revision 2.00.00 Initial Release in Add-On Instruction format. This version is recommended for use in all new applications.
	- 2.1. Enhancements
		- 2.1.1. Re-written code in Add-On instruction format
		- 2.1.2. Reduced memory requirements
		- 2.1.3. Simplified implementation and configuration
	- 2.2. Corrected Anomalies

2.2.1. None

- 2.3. Known Anomalies 2.3.1.None
- 3. Server Revision 2.00.01 Update
	- 3.1. Enhancements 3.1.1. None
	- 3.2. Corrected Anomalies 3.2.1. Minor logic correction related to the local IP Address
	- 3.3. Known Anomalies

3.3.1.None